# H3C S6850 & S9850 & S9820-64H IP Source Guard Configuration Examples

Copyright © 2020 New H3C Technologies Co., Ltd. All rights reserved.

The information in this document is subject to change without notice.

No part of this manual may be reproduced or transmitted in any form or by any means without prior written consent of New H3C Technologies Co., Ltd.

Except for the trademarks of New H3C Technologies Co., Ltd., any trademarks that may be mentioned in this document are the property of their respective owners.

## Contents

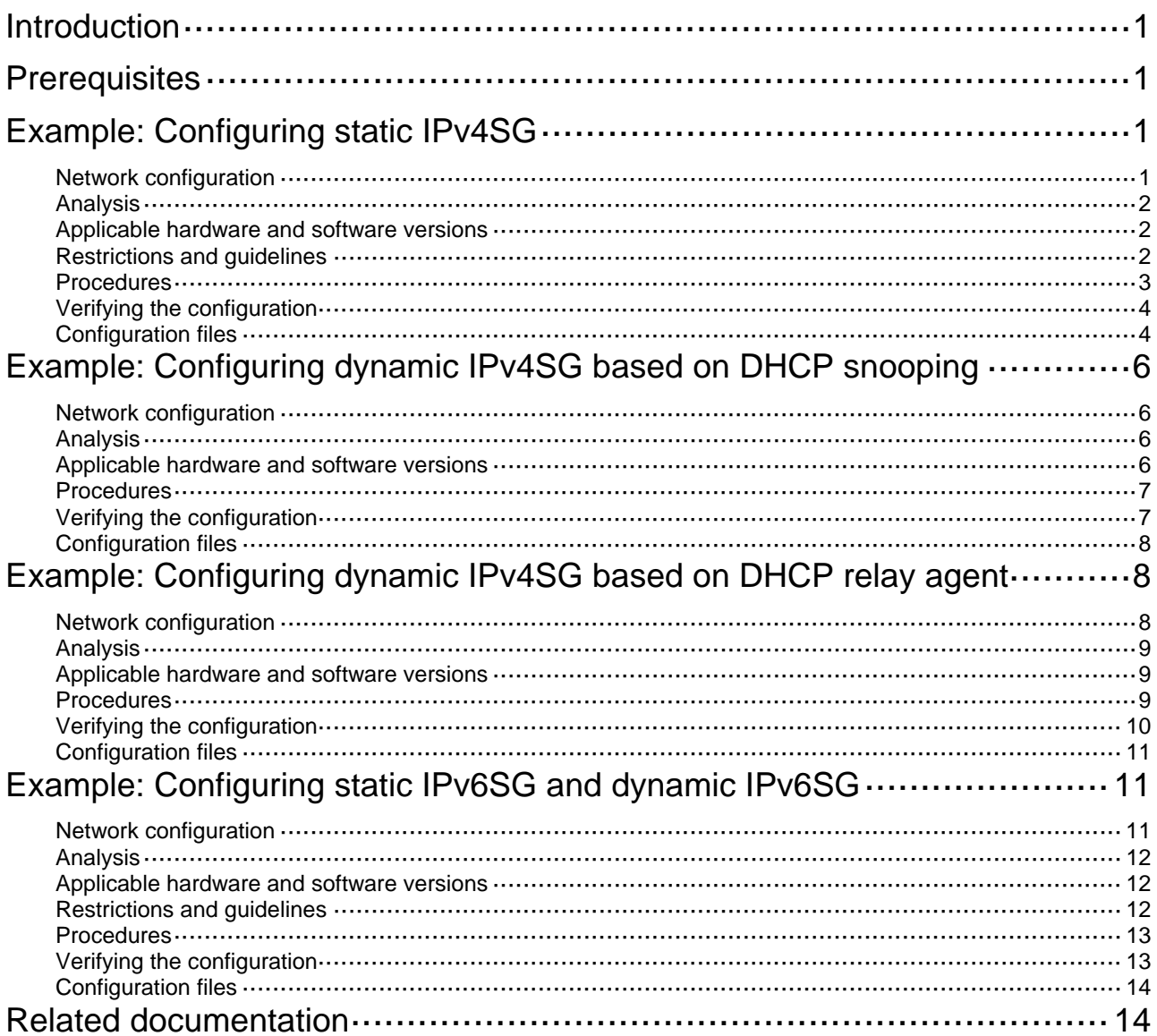

# <span id="page-2-1"></span><span id="page-2-0"></span>**Introduction**

This document provides IP source guard (IPSG) configuration examples.

IPSG prevents spoofing attacks by using IPSG bindings to filter incoming packets. IPSG bindings include static bindings that are configured manually and dynamic bindings that are generated based on information from DHCP-related modules. IPSG forwards only the packets that match IPSG bindings.

# <span id="page-2-2"></span>**Prerequisites**

The configuration examples in this document were created and verified in a lab environment, and all the devices were started with the factory default configuration. When you are working on a live network, make sure you understand the potential impact of every command on your network.

This document assumes that you have basic knowledge of IPSG.

# <span id="page-2-3"></span>**Example: Configuring static IPv4SG**

## <span id="page-2-4"></span>Network configuration

As shown in [Figure 1](#page-3-4), Host A, Host B, and the file server use static IPv4 addresses.

Enable static IPv4SG and configure static IPSG bindings on Device A and Device B to meet the following requirements:

- The interface HundredGigE 1/0/1 of Device A allows IP packets from Host A to pass.
- All interfaces of Device A allow IP packets from Host B to pass.
- The interface HundredGigE 1/0/1 of Device B allows only IP packets from Host A and Host B to pass.
- The interface HundredGigE 1/0/2 of Device B allows only IP packets from the file server to pass.

### <span id="page-3-4"></span><span id="page-3-0"></span>**Figure 1 Network diagram**

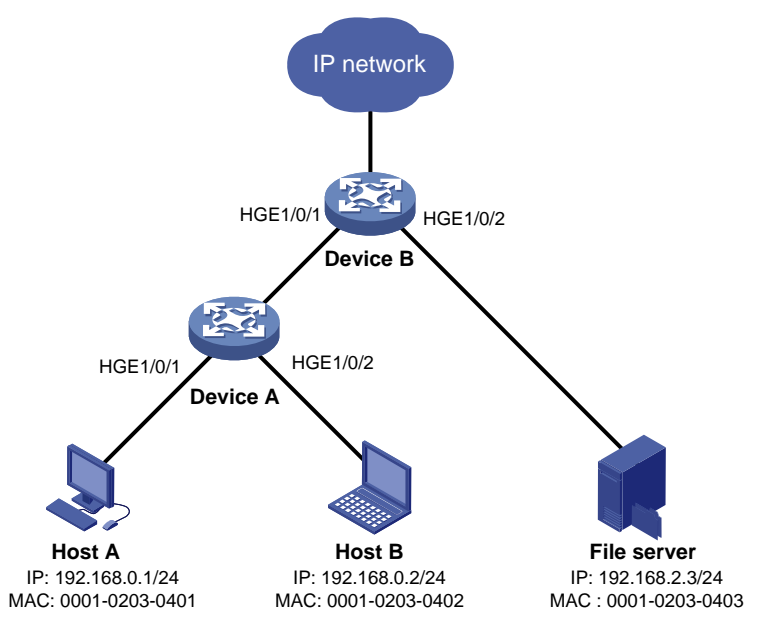

## <span id="page-3-1"></span>Analysis

To meet the network requirements, you must perform the following tasks:

- To allow IP packets from Host A to pass through HundredGigE 1/0/1 on Device A, configure a static IPSG binding for Host A on the interface.
- To allow IP packets from Host B to pass through all interfaces on Device A, configure a global static IPSG binding for Host B.
- To allow IP packets from both hosts to pass through HundredGigE 1/0/1 on Device B, configure static IPSG bindings for the hosts on the interface.
- To allow only IP packets from the file server to pass through HundredGigE 1/0/2 on Device B, configure a static IPSG binding for the file server on the interface.

## <span id="page-3-2"></span>Applicable hardware and software versions

The following matrix shows the hardware and software versions to which this configuration example is applicable:

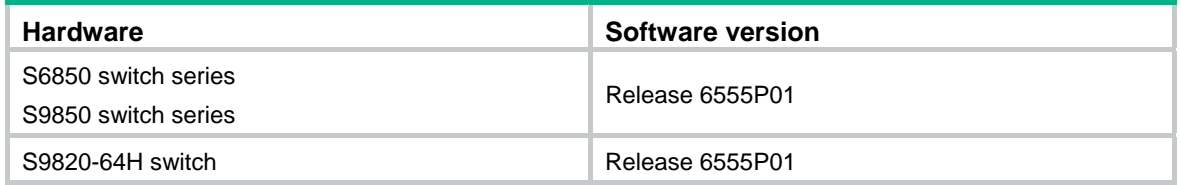

## <span id="page-3-3"></span>Restrictions and guidelines

IPSG does not use the VLAN information (if specified) in static IPSG bindings to filter packets.

### <span id="page-4-1"></span><span id="page-4-0"></span>Procedures

### **Configuring Device A**

# Create VLAN 10, and assign HundredGigE 1/0/1 through HundredGigE 1/0/2 to VLAN 10.

<DeviceA> system-view [DeviceA] vlan 10

[DeviceA-vlan10] port hundredgige 1/0/1 to hundredgige 1/0/2 [DeviceA-vlan10] quit

# Create VLAN-interface 10, and assign an IP address to VLAN-interface 10.

[DeviceA] interface vlan-interface 10

[DeviceA-Vlan-interface10] ip address 192.168.0.10 255.255.255.0

[DeviceA-Vlan-interface10] quit

# Enable IPv4SG on HundredGigE 1/0/1 and HundredGigE 1/0/2.

[DeviceA] interface hundredgige 1/0/2

[DeviceA-HundredGigE1/0/2] ip verify source ip-address mac-address

[DeviceA-HundredGigE1/0/2] quit

[DeviceA] interface hundredgige 1/0/1

[DeviceA-HundredGigE1/0/1] ip verify source ip-address mac-address

### # Configure a static IPSG binding for Host A on HundredGigE 1/0/1.

[DeviceA-HundredGigE1/0/1] ip source binding ip-address 192.168.0.1 mac-address 0001- 0203-0401

[DeviceA-HundredGigE1/0/1] quit

#### # Configure a static IPSG binding for Host B.

[DeviceA] ip source binding ip-address 192.168.0.2 mac-address 0001-0203-0402

### **Configuring Device B**

# Create VLAN 10, and assign HundredGigE 1/0/1 to VLAN 10.

<DeviceB> system-view [DeviceB] vlan 10 [DeviceB-vlan10] port hundredgige 1/0/1 [DeviceB-vlan10] quit

# Create VLAN-interface 10, and assign an IP address to VLAN-interface 10.

[DeviceB] interface vlan-interface 10 [DeviceB-Vlan-interface10] ip address 192.168.0.100 255.255.255.0 [DeviceB-Vlan-interface10] quit

# Create VLAN 20, and assign HundredGigE 1/0/2 to VLAN 20.

[DeviceB] vlan 20 [DeviceB-vlan20] port hundredgige 1/0/2 [DeviceB-vlan20] quit

# Create VLAN-interface 20, and assign an IP address to VLAN-interface 20.

[DeviceB] interface vlan-interface 20

[DeviceB-Vlan-interface20] ip address 192.168.2.100 255.255.255.0 [DeviceB-Vlan-interface20] quit

#### # Enable IPv4SG on HundredGigE 1/0/1.

[DeviceB] interface hundredgige 1/0/1 [DeviceB-HundredGigE1/0/1] ip verify source ip-address mac-address

### <span id="page-5-0"></span># Configure static IPSG bindings for Host A and Host B on HundredGigE 1/0/1.

[DeviceB-HundredGigE1/0/1] ip source binding ip-address 192.168.0.1 mac-address 0001- 0203-0401

[DeviceB-HundredGigE1/0/1] ip source binding ip-address 192.168.0.2 mac-address 0001- 0203-0402

[DeviceB-HundredGigE1/0/1] quit

#### # Enable IPSG on HundredGigE 1/0/2.

[DeviceB] interface hundredgige 1/0/2

[DeviceB-HundredGigE1/0/2] ip verify source ip-address mac-address

#### # Configure a static IPSG binding for the file server on HundredGigE 1/0/2.

[DeviceB-HundredGigE1/0/2] ip source binding ip-address 192.168.2.3 mac-address 0001- 0203-0403

[DeviceB-HundredGigE1/0/2] quit

### <span id="page-5-1"></span>Verifying the configuration

# Verify that Host A can ping the IP addresses of HundredGigE 1/0/1 on both Device A and Device B. (Details not shown.)

# Verify that Host B can ping the IP addresses of all interfaces of Device A and HundredGigE 1/0/1 of Device B. (Details not shown.)

# Verify that the file server can ping the IP address of VLAN-interface 20 of Device B. (Details not shown.)

# Verify that Device A has static IPSG bindings for Host A and Host B.

[DeviceA] display ip source binding static Total entries found: 2

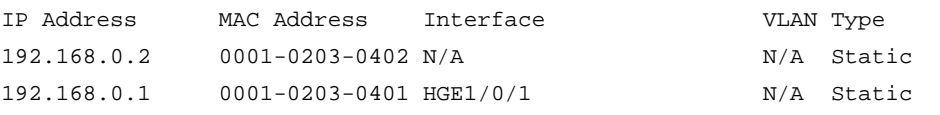

# Verify that Device B has static IPSG bindings for Host A, Host B, and the file server.

[DeviceB] display ip source binding static

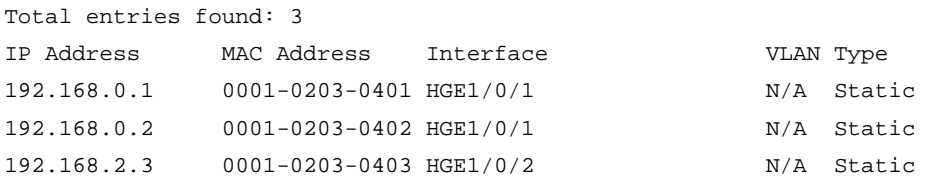

# Verify that Host B can ping Device A when Host B is connected to Device A through HundredGigE 1/0/1. (Details not shown.)

# Verify that Host B cannot ping Device A when Host B is assigned an IP address different from 192.168.0.2. (Details not shown.)

# Verify that Host A cannot ping Device A when any of following conditions exist (details not shown):

- Host A is connected to Device A through HundredGigE 1/0/2 or HundredGigE 1/0/3.
- Host A is assigned an IP address different from 192.168.0.1.

## <span id="page-5-2"></span>Configuration files

Device A:

#

```
 ip source binding ip-address 192.168.0.2 mac-address 0001-0203-0402 
# 
vlan 10 
# 
interface Vlan-interface10 
  ip address 192.168.0.10 255.255.255.0 
# 
interface HundredGigE1/0/1 
  port link-mode bridge 
  port access vlan 10 
  ip verify source ip-address mac-address 
  ip source binding ip-address 192.168.0.1 mac-address 0001-0203-0401 
# 
interface HundredGigE1/0/2 
  port link-mode bridge 
  port access vlan 10 
  ip verify source ip-address mac-address 
# 
Device B:
# 
vlan 10 
# 
vlan 20 
# 
interface Vlan-interface10 
  ip address 192.168.0.100 255.255.255.0 
# 
interface Vlan-interface20 
  ip address 192.168.2.100 255.255.255.0 
# 
interface HundredGigE1/0/1 
  port link-mode bridge 
  port access vlan 10 
  ip verify source ip-address mac-address 
  ip source binding ip-address 192.168.0.1 mac-address 0001-0203-0401 
  ip source binding ip-address 192.168.0.2 mac-address 0001-0203-0402 
# 
interface HundredGigE1/0/2 
  port link-mode bridge 
  port access vlan 20 
  ip verify source ip-address mac-address 
  ip source binding ip-address 192.168.2.3 mac-address 0001-0203-0403 
#
```
# <span id="page-7-1"></span><span id="page-7-0"></span>**Example: Configuring dynamic IPv4SG based on DHCP snooping**

## <span id="page-7-2"></span>Network configuration

As shown in [Figure 2](#page-7-5), the DHCP clients obtain IP addresses from the DHCP server.

- Enable DHCP snooping on the device to make sure the DHCP clients obtain IP addresses from the authorized DHCP server.
- Enable dynamic IPv4SG on HundredGigE 1/0/1 to filter incoming packets by using the IPSG bindings that are generated based on DHCP snooping entries. Only packets from the DHCP clients are allowed to pass.

### **Figure 2 Network diagram**

<span id="page-7-5"></span>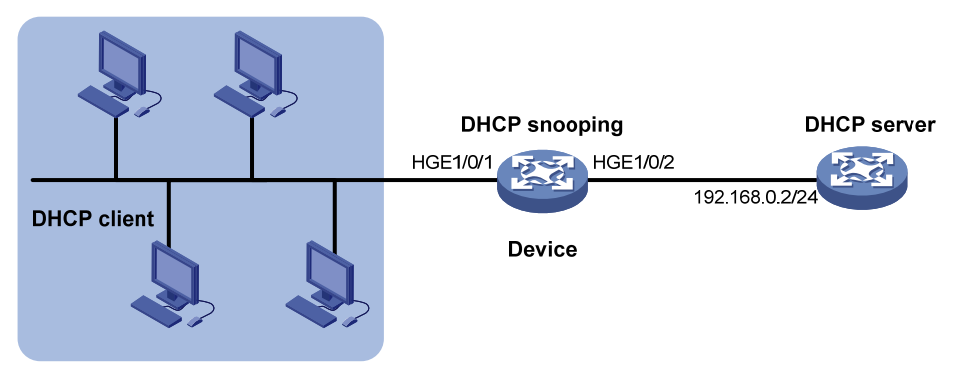

## <span id="page-7-3"></span>Analysis

To meet the network requirements, you must perform the following tasks:

- To enable the DHCP clients to obtain IP addresses from the DHCP server, configure HundredGigE 1/0/2 as the DHCP trusted port. By default, all ports are untrusted ports after DHCP snooping is enabled.
- To generate DHCP snooping entries for the DHCP clients, enable recording of client information in DHCP snooping entries on HundredGigE 1/0/1. By default, recording of DHCP snooping entries is disabled.

### <span id="page-7-4"></span>Applicable hardware and software versions

The following matrix shows the hardware and software versions to which this configuration example is applicable:

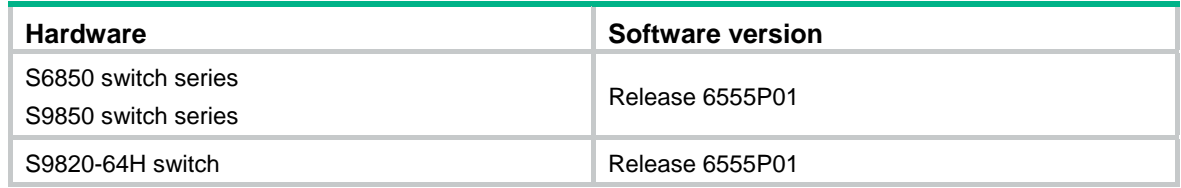

### <span id="page-8-1"></span><span id="page-8-0"></span>**Procedures**

### **Configuring the DHCP server**

# Create VLAN-interface 1, and assign an IP address to VLAN-interface 1.

```
<DHCPserver> system-view
```
[DHCPserver] interface vlan-interface 1

[DHCPserver-Vlan-interface1] ip address 192.168.0.2 24

#### # Enable the DHCP server on VLAN-interface 1.

[DHCPserver-Vlan-interface1] dhcp select server

[DHCPserver-Vlan-interface1] quit

#### # Enable DHCP.

[DHCPserver] dhcp enable

### # Create DHCP address pool 1.

[DHCPserver] dhcp server ip-pool 1

# Specify the assignable subnet as 192.168.0.0/24 and the address lease duration as 7 days.

[DHCPserver-dhcp-pool-1] network 192.168.0.0 24 [DHCPserver-dhcp-pool-1] expired day 7 [DHCPserver-dhcp-pool-1] quit

### **Configuring the device**

#### # Enable DHCP snooping.

<Device> system-view

[Device] dhcp snooping enable

# Configure HundredGigE 1/0/2 as a trusted port.

[Device] interface hundredgige 1/0/2

[Device-HundredGigE1/0/2] dhcp snooping trust

```
[Device-HundredGigE1/0/2] quit
```
# Enable IPv4SG on HundredGigE 1/0/1 and verify the source IP address and MAC address for dynamic IPv4SG.

[Device] interface hundredgige 1/0/1 [Device-HundredGigE1/0/1] ip verify source ip-address mac-address

# Enable recording of client information in DHCP snooping entries on HundredGigE 1/0/1.

[Device-HundredGigE1/0/1] dhcp snooping binding record [Device-HundredGigE1/0/1] quit

### **Configuring the DHCP clients**

# Configure the DHCP clients to use DHCP for IP address acquisition. (Details not shown.)

### <span id="page-8-2"></span>Verifying the configuration

Total entries found: 4

# Verify that the device has generated dynamic IPSG bindings for the clients based on DHCP snooping entries.

[Device] display ip source binding dhcp-snooping

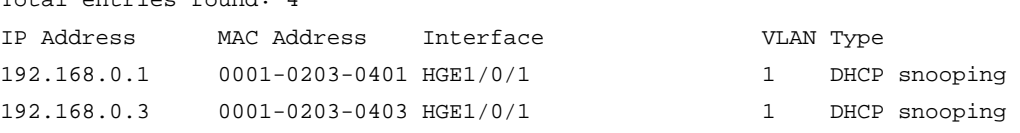

<span id="page-9-0"></span>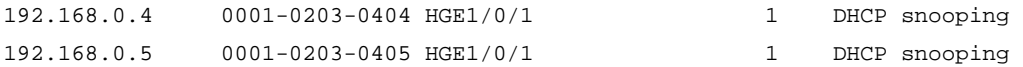

# Verify that the DHCP server can be pinged from the clients. (Details not shown.)

# Verify that the DHCP server cannot be pinged from the clients when the clients are assigned IP addresses manually. (Details not shown.)

## <span id="page-9-1"></span>Configuration files

```
# 
vlan 1 
# 
dhcp snooping enable 
# 
interface HundredGigE1/0/1 
 port link-mode bridge 
 ip verify source ip-address mac-address 
 dhcp snooping binding record 
# 
interface HundredGigE1/0/2 
 port link-mode bridge 
 dhcp snooping trust 
#
```
# <span id="page-9-2"></span>**Example: Configuring dynamic IPv4SG based on DHCP relay agent**

## <span id="page-9-3"></span>Network configuration

As shown in [Figure 3](#page-9-4), DHCP relay is enabled on the device. The DHCP clients obtain IP addresses from the DHCP server through the DHCP relay agent.

Enable dynamic IPv4SG on VLAN-interface 10 to filter incoming packets by using the dynamic IPSG bindings generated based on the DHCP relay entries.

### **Figure 3 Network diagram**

<span id="page-9-4"></span>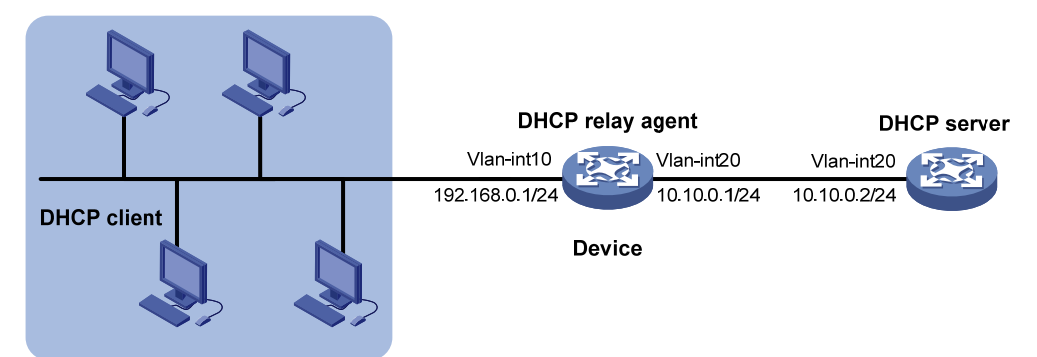

## <span id="page-10-1"></span><span id="page-10-0"></span>Analysis

To generate DHCP relay entries for the DHCP clients, enable recording of relay entries on the delay agent. By default, the DHCP relay agent does not record client information in relay entries.

### <span id="page-10-2"></span>Applicable hardware and software versions

The following matrix shows the hardware and software versions to which this configuration example is applicable:

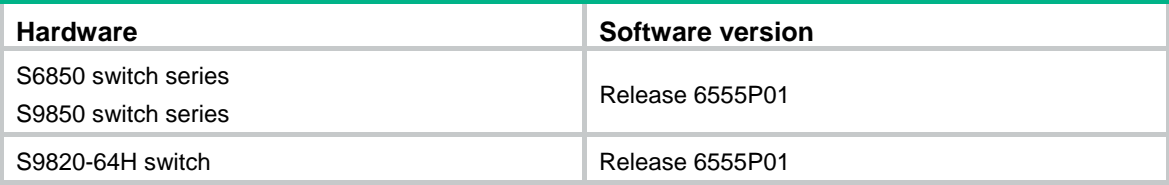

### <span id="page-10-3"></span>**Procedures**

### **Configuring the DHCP server**

# Create VLAN-interface 20, and assign an IP address to VLAN-interface 20.

```
<DHCPserver> system-view 
[DHCPserver] interface vlan-interface 20 
[DHCPserver-Vlan-interface20] ip address 10.10.0.2 24
```
#### # Enable the DHCP server on VLAN-interface 20.

[DHCPserver-Vlan-interface20] dhcp select server

[DHCPserver-Vlan-interface20] quit

### # Enable DHCP.

[DHCPserver] dhcp enable

# Create DHCP address pool 1.

[DHCPserver] dhcp server ip-pool 1

# Specify the assignable subnet as 192.168.0.0/24 and the address lease duration as 7 days.

[DHCPserver-dhcp-pool-1] network 192.168.0.0 24

[DHCPserver-dhcp-pool-1] expired day 7 [DHCPserver-dhcp-pool-1] quit

# Configure a static route for the subnet where VLAN-interface 10 of the DHCP relay agent resides on the DHCP server.

[DHCPserver] ip route-static 192.168.0.0 24 10.10.0.1

### **Configuring the device**

# Create VLAN 10, and assign HundredGigE 1/0/1 to VLAN 10.

<Device> system-view [Device] vlan 10

[Device-vlan10] port hundredgige 1/0/1

[Device-vlan10] quit

#### # Assign an IP address to VLAN-interface 10.

[Device] interface vlan-interface 10

<span id="page-11-0"></span>[Device-Vlan-interface10] ip address 192.168.0.1 255.255.255.0 [Device-Vlan-interface10] quit

#### # Create VLAN 20, and assign HundredGigE 1/0/2 to VLAN 20.

[Device] vlan 20 [Device-vlan20] port hundredgige 1/0/2 [Device-vlan20] quit

#### # Assign an IP address to VLAN-interface 20.

[Device] interface vlan-interface 20

[Device-Vlan-interface20] ip address 10.10.0.1 255.255.255.0

[Device-Vlan-interface20] quit

### # Enable DHCP.

[Device] dhcp enable

# Enable recording of relay entries on the delay agent.

[Device] dhcp relay client-information record

# Enable the DHCP relay agent on VLAN-interface 10.

[Device] interface vlan-interface 10

[Device-Vlan-interface10] dhcp select relay

#### # Specify the IP address of the DHCP server on the relay agent.

[Device-Vlan-interface10] dhcp relay server-address 10.10.0.2 [Device-Vlan-interface10] quit

# Enable IPv4SG on VLAN-interface 10 and verify the source IP address and MAC address for dynamic IPSG.

[Device] interface vlan-interface 10

[Device-Vlan-interface10] ip verify source ip-address mac-address [Device-Vlan-interface10] quit

### **Configuring the DHCP clients**

# Configure the DHCP clients to use DHCP for IP address acquisition. (Details not shown.)

### <span id="page-11-1"></span>Verifying the configuration

# Verify that the device has generated dynamic IPSG bindings for the clients based on DHCP relay entries.

<Device> display ip source binding dhcp-relay

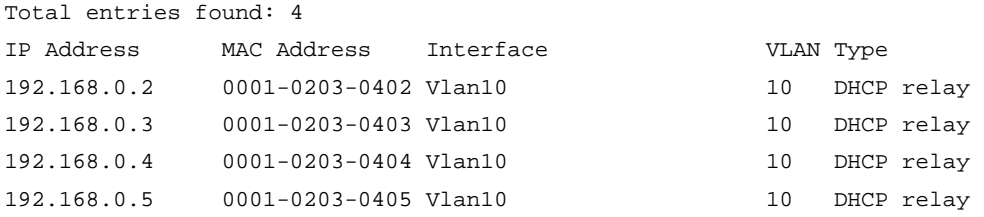

# Verify that the DHCP server can be pinged from the clients. (Details not shown.)

# Verify that the DHCP server cannot be pinged from the clients when the clients are assigned IP addresses manually. (Details not shown.)

## <span id="page-12-1"></span><span id="page-12-0"></span>Configuration files

```
# 
  dhcp enable 
  dhcp relay client-information record 
# 
vlan 10 
# 
vlan 20 
# 
interface Vlan-interface10 
  ip address 192.168.0.1 255.255.255.0 
  dhcp select relay 
  dhcp relay server-address 10.10.0.2 
  ip verify source ip-address mac-address 
# 
interface Vlan-interface20 
  ip address 10.10.0.1 255.255.255.0 
# 
interface HundredGigE1/0/1 
 port link-mode bridge 
  port access vlan 10 
# 
interface HundredGigE1/0/2 
  port link-mode bridge 
  port access vlan 20 
#
```
# <span id="page-12-2"></span>**Example: Configuring static IPv6SG and dynamic IPv6SG**

## <span id="page-12-3"></span>Network configuration

As shown in [Figure 4](#page-13-4), the file server uses static IPv6 address 2001::1. Host A and Host B obtain IP addresses from the DHCPv6 server.

Configure IPv6SG on the device to meet the following requirements:

- The interface HundredGigE 1/0/1 allows only packets from the file server to pass.
- The interface HundredGigE 1/0/2 allows only packets from Host A to pass.
- The interface HundredGigE 1/0/3 allows only packets from Host B to pass.

### <span id="page-13-0"></span>**Figure 4 Network diagram**

<span id="page-13-4"></span>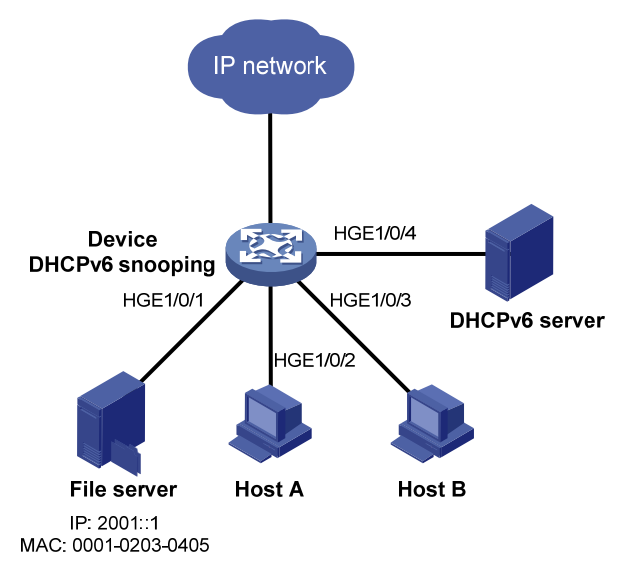

## <span id="page-13-1"></span>Analysis

To meet the network requirements, you must perform the following tasks:

- To enable Host A and Host B to obtain IP addresses from the DHCPv6 server, configure HundredGigE 1/0/4 as the DHCP trusted port. By default, all ports are untrusted ports after DHCPv6 snooping is enabled.
- To allow only incoming packets from the file server on HundredGigE 1/0/1, configure a static IPSG binding for the file server.
- To allow only packets from Host A to pass through HundredGigE 1/0/2 and only packets from Host B to pass through HundredGigE 1/0/3, perform the following tasks:
	- { Enable IPv6SG on HundredGigE 1/0/2 and HundredGigE 1/0/3.
	- $\circ$  To generate DHCPv6 snooping entries for Host A and Host B, enable recording of client information in DHCPv6 snooping entries on HundredGigE 1/0/2 and HundredGigE 1/0/3. By default, recording of DHCP snooping entries is disabled.

### <span id="page-13-2"></span>Applicable hardware and software versions

The following matrix shows the hardware and software versions to which this configuration example is applicable:

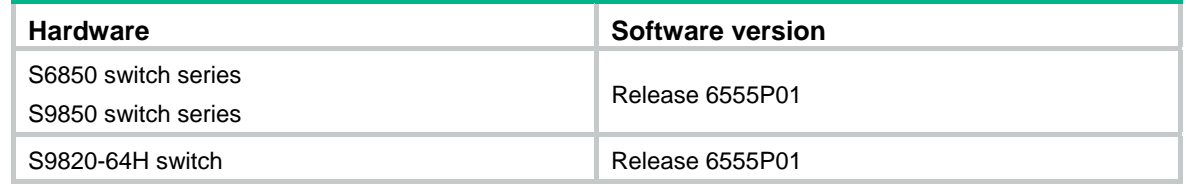

## <span id="page-13-3"></span>Restrictions and guidelines

IPv6SG does not use the VLAN information (if specified) in static IPSG bindings to filter packets.

### <span id="page-14-1"></span><span id="page-14-0"></span>**Procedures**

# Configure the DHCPv6 server and the DHCPv6 clients (Host A and Host B). (Details not shown.)

# Enable IPv6SG on HundredGigE 1/0/1.

<Device> system-view

[Device] interface hundredgige 1/0/1

[Device-HundredGigE1/0/1] ipv6 verify source ip-address mac-address

# Configure a static IPSG binding for the file server on HundredGigE 1/0/1.

[Device-HundredGigE1/0/1] ipv6 source binding ip-address 2001::1 mac-address 0001- 0203-0405

[Device-HundredGigE1/0/1] quit

# Enable DHCPv6 snooping.

[Device] ipv6 dhcp snooping enable

# Configure HundredGigE 1/0/4 as a trusted port.

[Device] interface hundredgige 1/0/4

[Device-HundredGigE1/0/4] ipv6 dhcp snooping trust

[Device-HundredGigE1/0/4] quit

# Enable IPv6SG on HundredGigE 1/0/2 and verify the source IPv6 address and MAC address for dynamic IPv6SG.

[Device] interface hundredgige 1/0/2

[Device-HundredGigE1/0/2] ipv6 verify source ip-address mac-address

# Enable recording of client information in DHCPv6 snooping entries on HundredGigE 1/0/2.

[Device-HundredGigE1/0/2] ipv6 dhcp snooping binding record [Device-HundredGigE1/0/2] quit

# Enable IPv6SG on HundredGigE 1/0/3 and verify the source IPv6 address and MAC address for dynamic IPv6SG.

[Device] interface hundredgige 1/0/3 [Device-HundredGigE1/0/3] ipv6 verify source ip-address mac-address

# Enable recording of client information in DHCPv6 snooping entries on HundredGigE 1/0/3.

[Device-HundredGigE1/0/3] ipv6 dhcp snooping binding record [Device-HundredGigE1/0/3] quit

### <span id="page-14-2"></span>Verifying the configuration

# Verify that the file server can ping the DHCPv6 server. (Details not shown.)

# Verify that the device has a static IPSG binding for the file server.

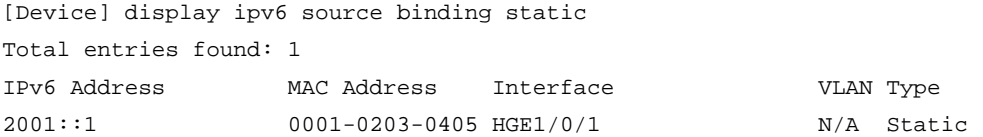

# Verify that the device has generated dynamic IPSG bindings for Host A and Host B based on DHCP snooping entries.

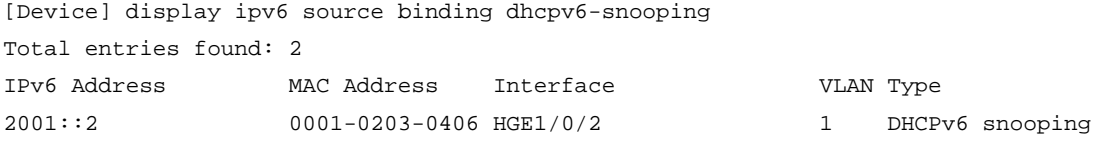

<span id="page-15-0"></span>

# Verify that Host A and Host B can ping the DHCPv6 server. (Details not shown.)

# Verify that Host A and Host B cannot ping the DHCPv6 server when they are assigned IPv6 addresses manually. (Details not shown.)

## <span id="page-15-1"></span>Configuration files

```
# 
ipv6 dhcp snooping enable 
# 
interface HundredGigE1/0/1 
 port link-mode bridge 
 ipv6 verify source ip-address mac-address 
 ipv6 source binding ip-address 2001::1 mac-address 0001-0203-0405 
# 
interface HundredGigE1/0/2 
 port link-mode bridge 
 ipv6 verify source ip-address mac-address 
 ipv6 dhcp snooping binding record 
# 
interface HundredGigE1/0/3 
 port link-mode bridge 
 ipv6 verify source ip-address mac-address 
 ipv6 dhcp snooping binding record 
# 
interface HundredGigE1/0/4 
 port link-mode bridge 
 ipv6 dhcp snooping trust 
#
```
## <span id="page-15-2"></span>**Related documentation**

- *H3C S6850 & S9850 Switch Series Security Configuration Guide-Release 655x*
- *H3C S6850 & S9850 Switch Series Security Command Reference-Release 655x*
- *H3C S9820-64H Switch Security Configuration Guide-Release 655x*
- *H3C S9820-64H Switch Security Command Reference-Release 655x*